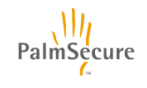

PalmSecure-F Pro スタンダード取扱説明書

KD96018-0692

本書には、PalmSecure-F Pro スタンダード(以降"本製品")を安全にご使用いただくための、重要な情報が記 述されています。本製品をご使用になる前に、本書をよくお読みになり、十分理解されたうえで、正しくご使用く ださい。また、本書は、本製品をご使用中、いつでも参照できるよう、大切に保管してください。

#### お願い

・本書の内容を、無断で他に転載することは禁じられています。

・本製品の機能・仕様、本書の内容は、予告なしに変更されることがあります。

### ハイセイフティ用途への使用について

本製品は、一般事務用、パーソナル用、家庭用、通常の産業用等の一般的用途を想定して設計・製造されて いるものであり、原子力施設における核反応制御、航空機自動飛行制御、航空交通管制、大量輸送システム における運行制御、生命維持のための医療用機器、兵器システムによるミサイル発射制御など、極めて高度 な安全性が要求され、仮に当該安全性が確保されない場合、直接生命・身体に対する重大な危険性を伴う用 途(以下「ハイセイフティ用途」という)に使用されるよう設計・製造されたものではございません。お客 様は、当該ハイセイフティ用途に要する安全性を確保する措置を施すことなく、本製品を使用しないでくだ さい。ハイセイフティ用途に使用される場合には、担当営業までご相談ください。

### 対応規制等について

●VCCI滴合基準について

この装置は、クラスB情報技術装置です。この装置は、家庭環境で使用することを目的としていますが、こ の装置がラジオやテレビジョン受信機に近接して使用されると、受信障害を引き起こすことがあります。本 書に従って正しい取り扱いをして下さい。

 $VCCI-B$ 

#### 本マニュアルに関する注意事項について

本製品は、本書に記載されている仕様の範囲内でお使いください。

#### 輸出する際の注意事項について

本製品および本書を輸出または提供する場合には、"外国為替及び外国貿易法"および米国輸出管理関連法 規等の規制をご確認のうえ、必要な手続きをおとりください。

#### 本製品の廃棄について

本製品を廃棄する場合は、廃棄される場所の地方自治体の定める方法に従ってください。詳細は各地方自治 体までお問い合わせ願います。

### 警告表示について

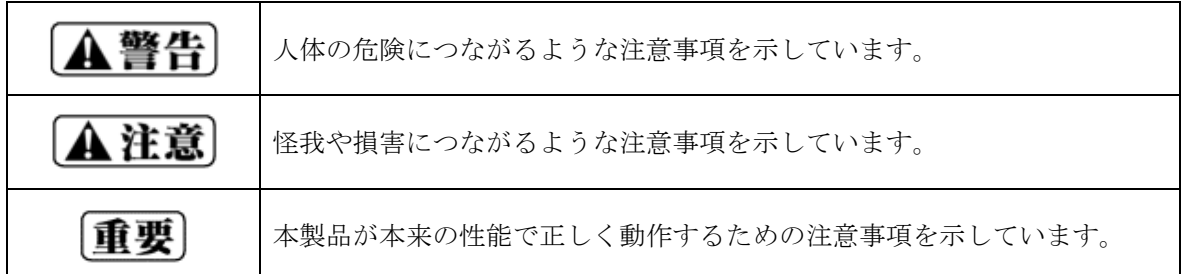

### 本製品を安全にご使用いただくために

### ▲警告

- ・水を使用する場所の近くでは使用しないでください。故障、感電の原因となります。
- ・修理、分解、改造等の行為をしないでください。怪我、火災、故障の原因となります。

# A注意

●保証

- 本製品は、他の生体認証機器と同様に完全な本人認証を保証するものではありません。 本製品を使用すること、または、使用できなかったことによるいかなる損害に対しても、弊社は一切の責任 を負いかねますので、あらかじめご了承ください。
- ●以下の行為を行うと、故障、破損の原因となります。
	- 落とす、または強い衝撃を与えた場合。
	- 静電気等の電気的なノイズが発生しやすい環境で使用した場合。

静脈センサー面を硬い布で拭いたり、物を置いたりした場合。

USBインターフェースケーブルを引っ張る、またはケーブルを持って、本製品を移動した場合。

- ●以下の行為を行うと、動作不良となります。
	- 直射日光があたる場所などに設置した場合。

### 1.はじめに

このたびは、本製品をお買い上げいただき、誠にありがとうございます。本書は、本製品の取扱い方法を説明して います。

1.1 概要

本製品は、近赤外光を用いて、非接触で手のひらの静脈を撮影・認証する装置です。

1.2 梱包物のご確認

本製品には、以下のものが同梱されています。開梱後すぐに過不足、破損等の異常がないことをご確認くだ さい。何らかの異常がある場合には、弊社担当営業または保証書に記載のお問い合わせ窓口までご連絡くだ さい。

開封後すぐに ご確認ください。

・USBインターフェースケーブル(1.0m)・・・・・・・ 1 本 ・リーフレット・・・・・・・・・・・・・・・・・・・・・・ 1 部 ※本書中に出てきます「折り畳みガイド」はオプション品となります。

・スタンダード・・・・・・・・・・・・・・・・・・・・・・ 1 台

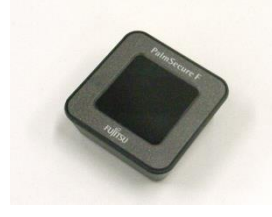

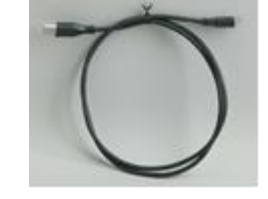

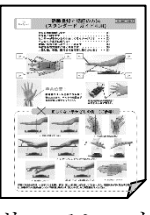

センサー(本体) USBインターフェースケーブル リーフレット

1.3 対応機種

Windows搭載の各社パソコン。

(ただし、USB2.0またはUSB3.0ポート(A タイプコネクタ)を持ち、パソコン本体のメーカーがU SB2.0またはUSB3.0ポートの動作を保証している機種) ※ハイパワーモードをご使用になる場合、USB3.0ポートへ接続してください。(インタフェースはUS B2.0です。)

重要 ・全てのWindows搭載パソコンでの動作を保証するものではありません。 ・USB2.0ポートに接続した状態で、ハイパワーモードを使用しないでください。パソコン 本体が故障する場合があります。

### 2.本製品を接続する前に

2.1 センサードライバのインストール

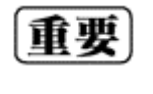

本製品をパソコンに接続する前に、必ずセンサードライバをインストールしてください。 センサードライバは、ご使用になられる認証アプリケーションの提供元から入手するか、もしく は、ドライバCD-ROM(オプション)を購入することで入手します。

2.2 USBのイネーブル

 パソコンの一部の機種では、BIOSでUSBがディセーブル(無効)となっている場合があります。 そのようなパソコンでは、BIOSでUSBをイネーブル(有効)に変更したうえで、本製品をご使用くださ い。設定方法については、パソコン本体のマニュアルで確認してください。

### 3.本製品の組立

3.1 USBインターフェースケーブルの接続

本製品をご使用になる前に、スタンダードに、USBインターフェースケーブルを接続する必要がありま す。以下に接続の手順を示しますので、手順に従って正しく接続してください

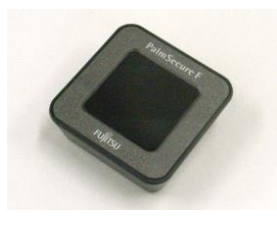

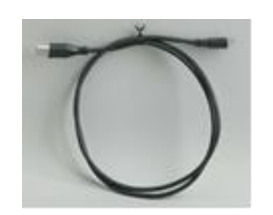

センサー(本体) USBインターフェースケーブル

① USBインターフェースケーブルの接続

スタンダードのUSBコネクタに、付属USBインターフェースケーブルのMicro-Bコネクタ側を差し 込みます。

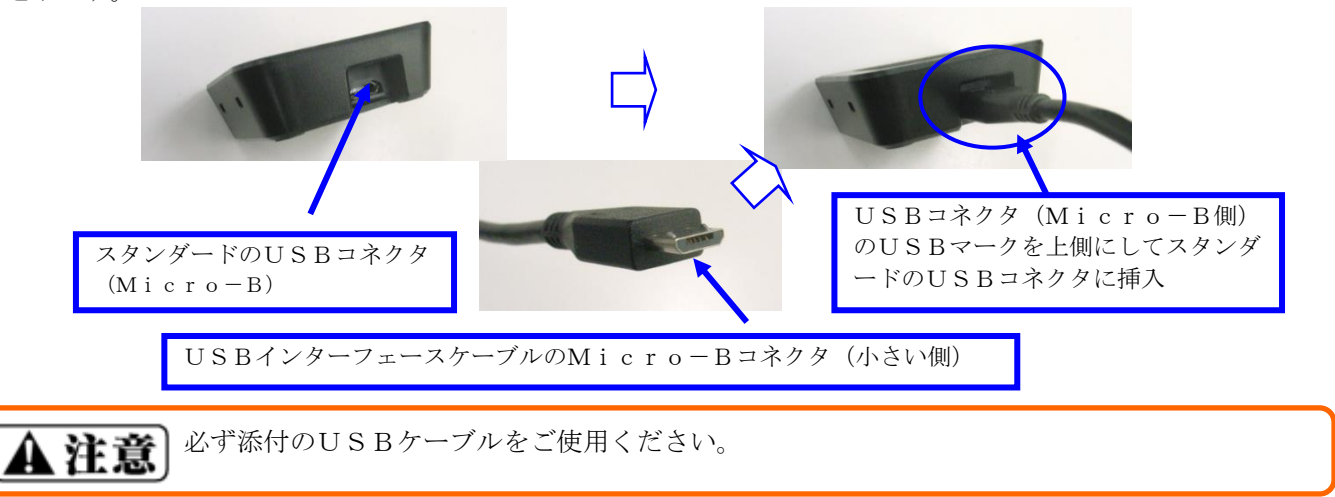

3.2 折り畳みガイド(オプション)とスタンダード ①折り畳みガイド(オプション)の展開・折りたたみ

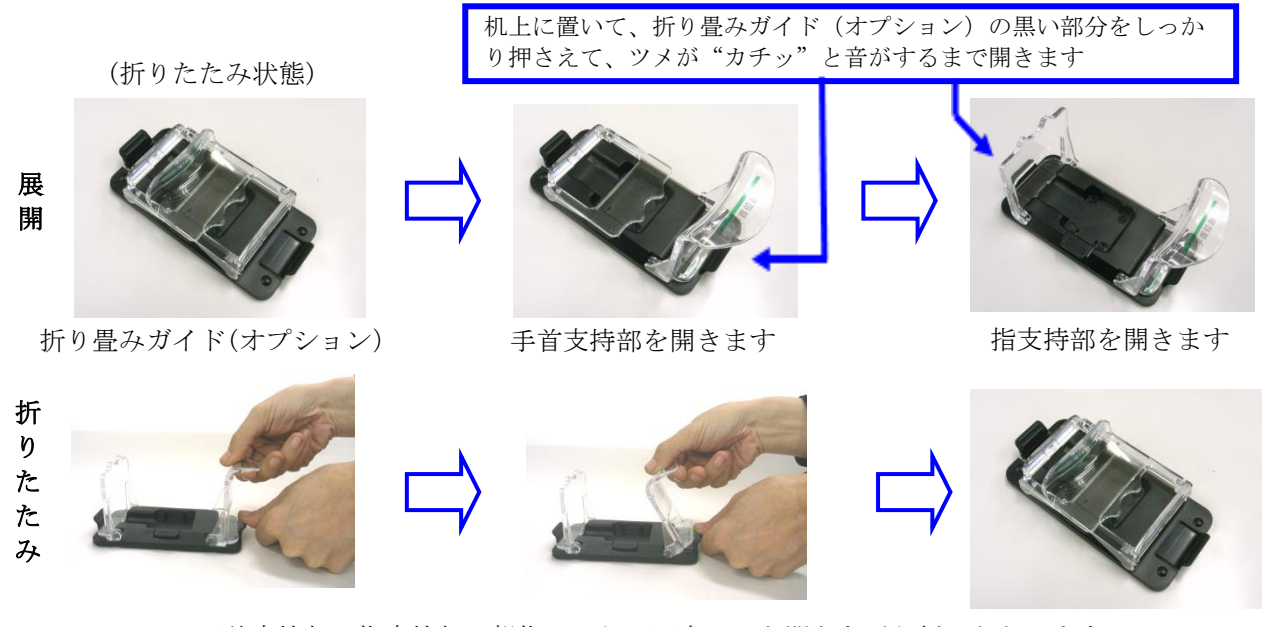

手首支持部、指支持部は親指のはらで固定ツメを開きながら折りたたみます

**A注意**  折り畳みガイドを展開する時は、必ず机などの平らな場所に置いた状態で行ってください。 固定ツメを指の爪を使って開かないでください。指の爪を怪我する危険があります。

※折り畳みガイドはオプション品です。

② 折り畳みガイド(オプション)へのスタンダード搭載

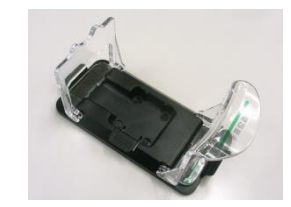

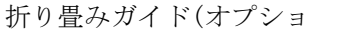

① 支持部の挿入口からスタンダードを挿入。 ② スタンダードセンサーの右部を折り畳みガイドのツメ (二箇所)に引っかけます。 ③ スタンダード左部を押さえつけてください。両者が固 定されます。

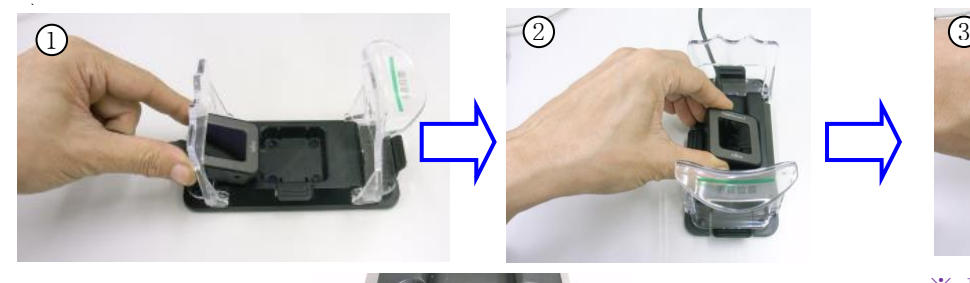

スタンダード

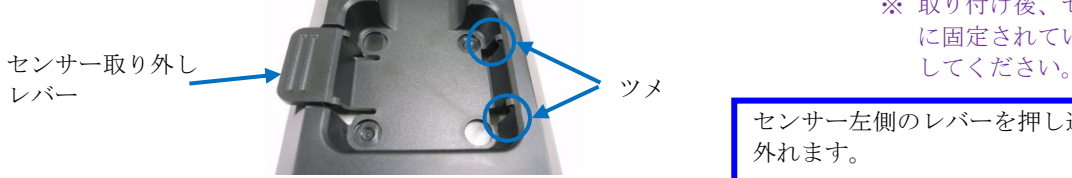

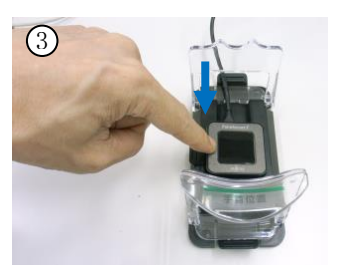

※ 取り付け後、センサーが確実 に固定されていることを確認

センサー左側のレバーを押し込むとセンサーが 外れます。

③ スタンダードの取り外し

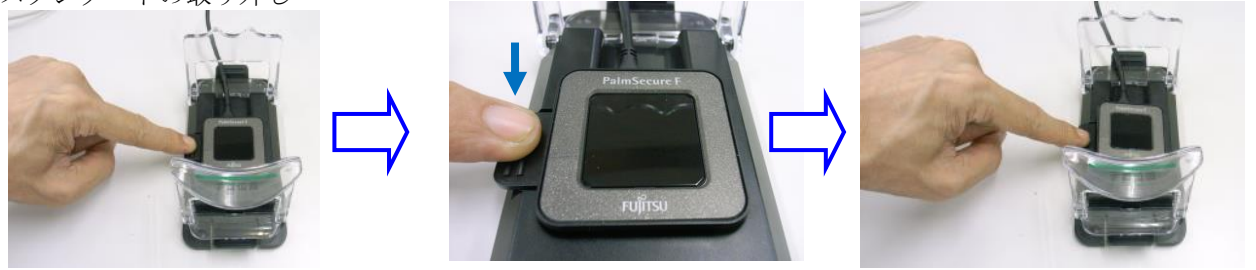

4.各部の名称

指支持部

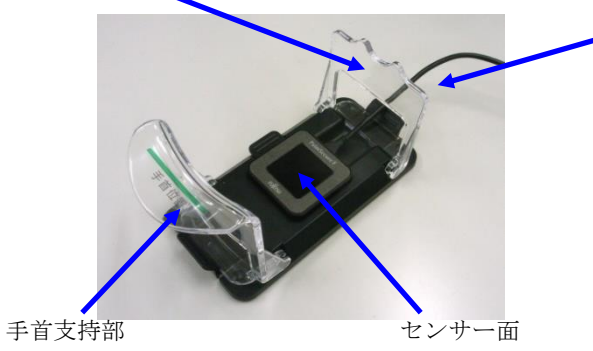

USBインターフェースケーブル (パソコン側USBコネクタは、Aタイプです)

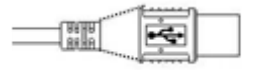

※ 写真は、オプション品の 折り畳みガイドを取付けた状態です。

## 5.本製品の設置

#### 5.1 静脈センサーを使用する場所の照明環境

本製品に搭載されている静脈センサーは、近赤外光を用いて、非接触で手のひらの静脈を撮影する装置です。 近赤外光を利用しているため、認証精度は、自然光(太陽光)、白熱灯やハロゲン灯などの近赤外光を多く含 んだ外光および、照明環境に左右されます。

本製品は設定モードにより外光に対する耐力が異なります。以下に、各モードに対する外光耐力を示します。

#### <本人認証時>

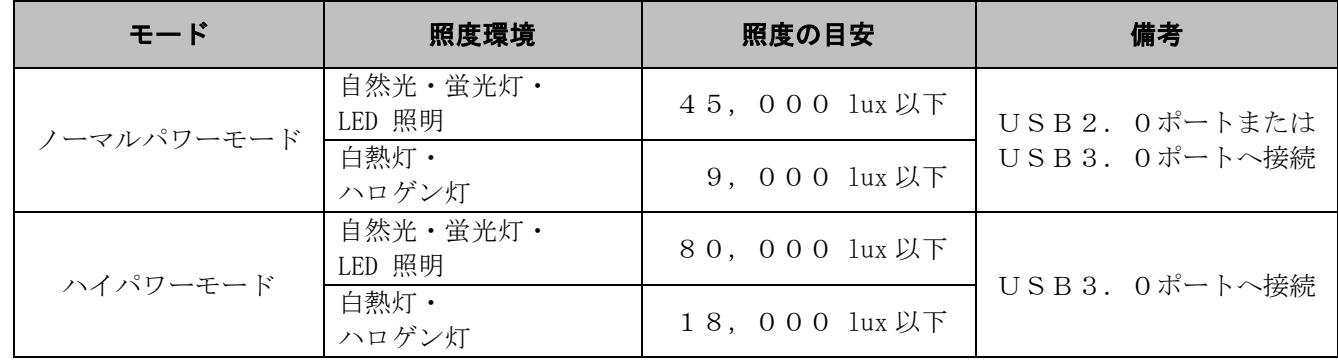

### <静脈データ登録時>

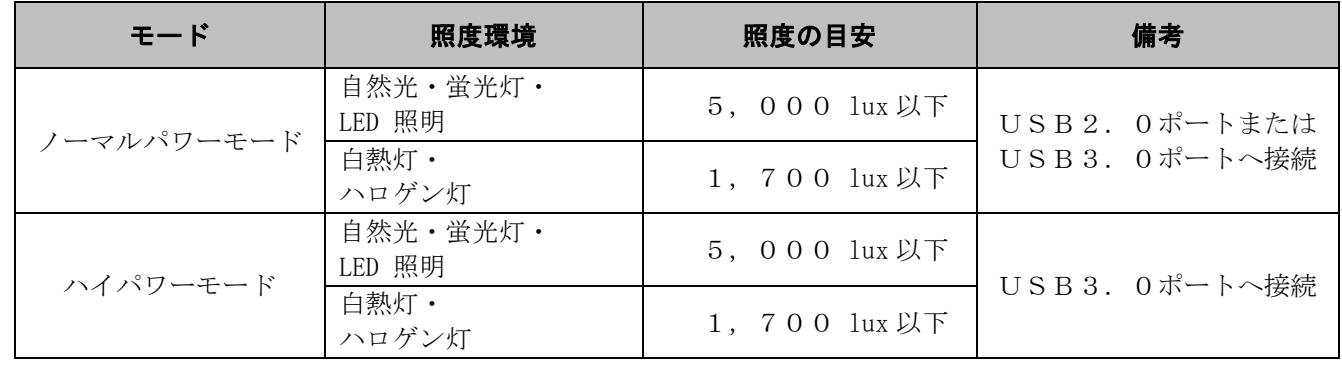

重要

上記目安を超える照明環境下で本製品を使用した場合、認証できにくい場合があります。必ず環 境規定に示す条件の範囲内で使用してください。

参考としてJIS規格(JIS Z9110)が定める照度基準を以下に示します。

- 住宅(居間) : 300~ 750ルクス
- 会社(事務室): 750~1500ルクス
- ①本製品を屋外で使用することはできません。
- ②本製品を自然光(太陽光)が射し込む窓ぎわで使用しないでください。目安として、窓から最 低3m以上離してご使用ください。
- ③白熱灯やハロゲン灯の光がセンサー面を直射する環境で使用しないでください。
- ※ 設定モードの選択・状態確認につきましては、使用されるソフトウェアのマニュアルをご参 照ください。

5.2 本製品周囲のクリアランス(空間) 本製品周囲には、以下に示すようなクリアランス(空間)を確保する必要があります。

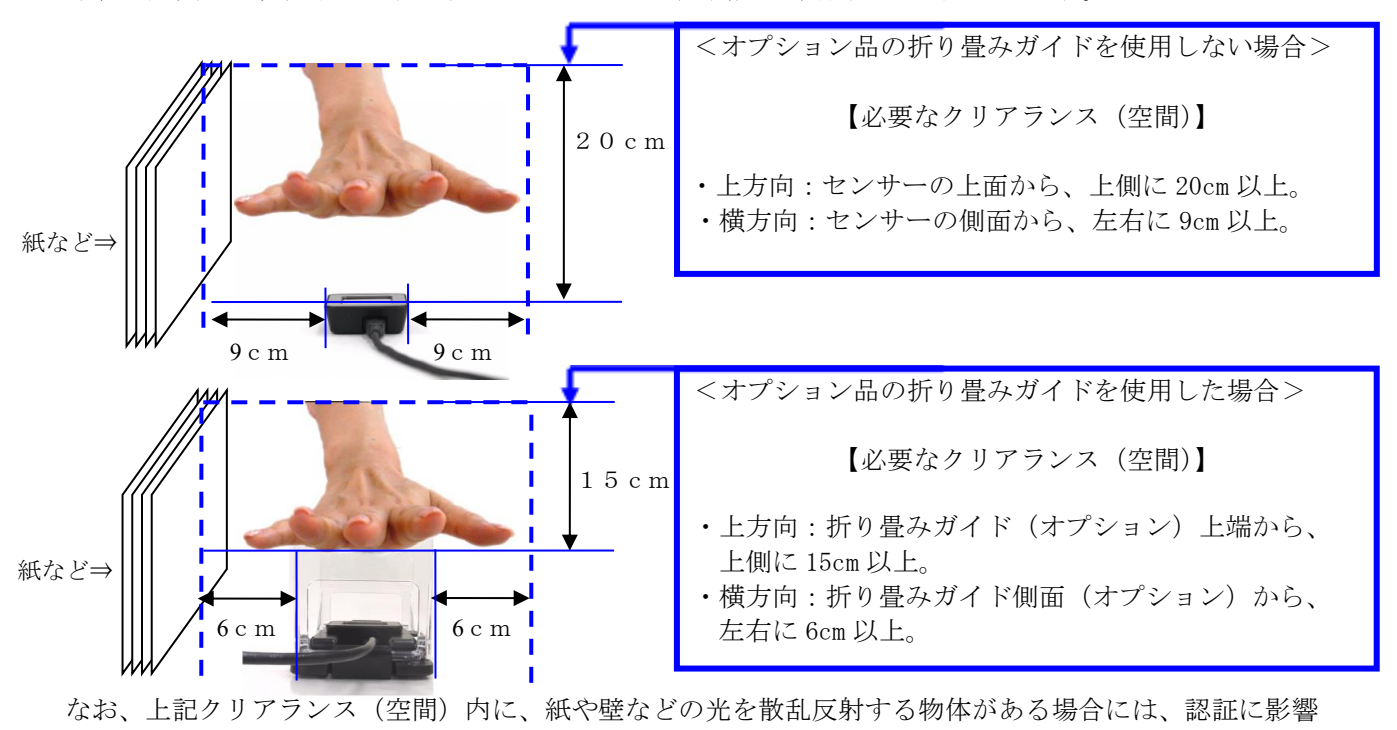

を及ぼす可能性があります。

上記クリアランス(空間)は、紙や壁などの光を散乱反射する物体に対して定めています。 重要 なお、鏡や金属などの光沢面をもつ物体は、距離に関係なく認証に影響を及ぼす可能性がありま す。このため、鏡や金属などの光沢面をもつ物体がある場所には、本製品を設置しないでくださ い。

### 6.パソコンへの接続

本製品をパソコンに接続する前に、必ずセンサードライバをインストールしてください。 インストール方法は、 センサードライバをご使用になられる認証アプリケーションの提供元から入手された場合は、入手元にお問合せ ください。または、ドライバCD-ROM(オプション)を購入して入手された場合は、ドライバCD-ROM (オプション)内の PalmSecure-F\_SensorDriverInstallationGuide\_J.pdf に記載されています。

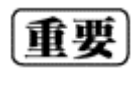

本製品以外のバイオメトリクス機器用ドライバ、アプリケーションなどがインストールされてい ると、本製品が正しく動作しない場合がありますので、あらかじめ、アンインストールしておい てください。アンインストールの方法は、その製品の取扱説明書をお読みください。

- ① 製品をパソコンに接続する前に、パソコンの電源を投入し、OSを完全に起動します。 ② その後、本製品のUSB AタイプコネクタをパソコンのUSBポートに接続します。
- 

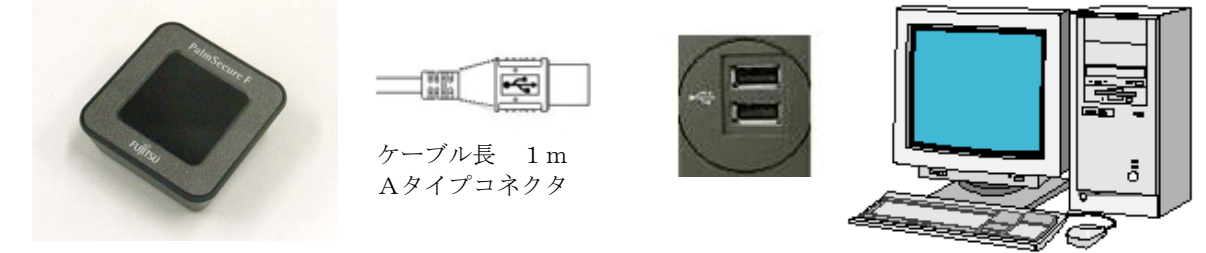

- ① USBコネクタは、パソコン本体のUSBコネクタに確実に挿入してください。USBコネ 重要 クタを、パソコンに接続する際には、コネクタの向きに注意してください。無理に差し込む と故障の原因となる場合があります。
	- ② 1台のパソコンに複数の本製品を接続する場合には、複数台接続に対応した認証アプリケー ションソフトウェアが必要となります。 担当営業または、担当SEまでご相談ください。
	- ③ ハイパワーモードをご使用になる場合は、必ずUSB3.0ポートへ接続してください。

# 7.手のかざし方

重要

- 手のかざし方のポイントを以下に示します。
- ① 指を軽く開いて手をかざします。
- ② 机の上に手のひらを置いたときのように、手のひらを水平にしてかざします。
- ③ 手のひらは、真上から見て中指がセンサーの中心軸に一致するよう、まっすぐにかざします。
- ④ 手のひらとセンサー面の距離は 5cm 程度を目安に、あまり近づき過ぎないように注意します。
- ⑤ センサーの認証精度は、登録されている静脈データの品質に左右されます。
	- 登録されている静脈データの品質が低いと、認証時に正しく手をかざしても、認証エラー(本 人拒否)が多発する場合があります。
- ⑥ 手のひらが以下のような状態の場合には、静脈を正しく登録できず、認証できにくい場合があ ります。
	- ・手のひらに、バンソウコウや包帯をつけている。手袋や、ブレスレットなどをしている。
	- ・手のひらが汚れている、濡れている、または怪我をしている。
- ⑦ 寒い日の朝などに認証できにくい場合は、手もみなどで手を温めてから操作してください。 ⑧ そで口が手のひらにかからないよう注意してください。

### 7.1 手のかざし方

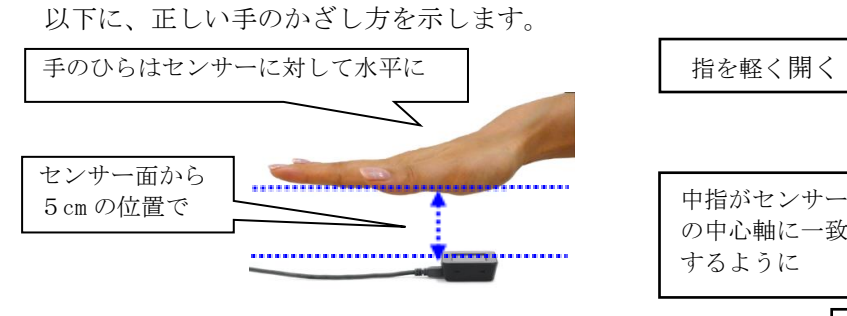

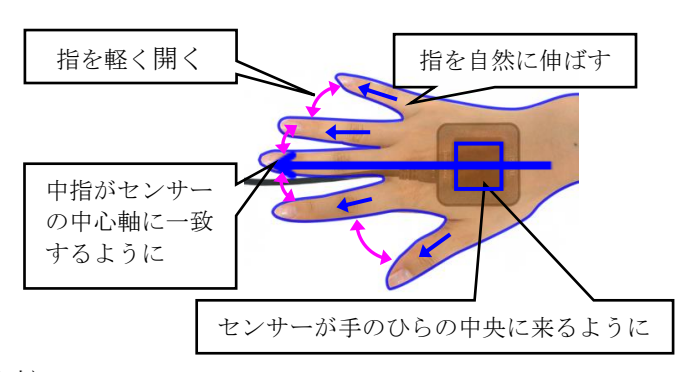

7.2 手のかざし方 (折り畳みガイド(オプション)利用時) 本製品には正しく手をかざす補助をするため、折り畳みガイド(オプション)を用意しています。以下に、ガイ ドを利用する際の、正しい手のかざし方を示します。

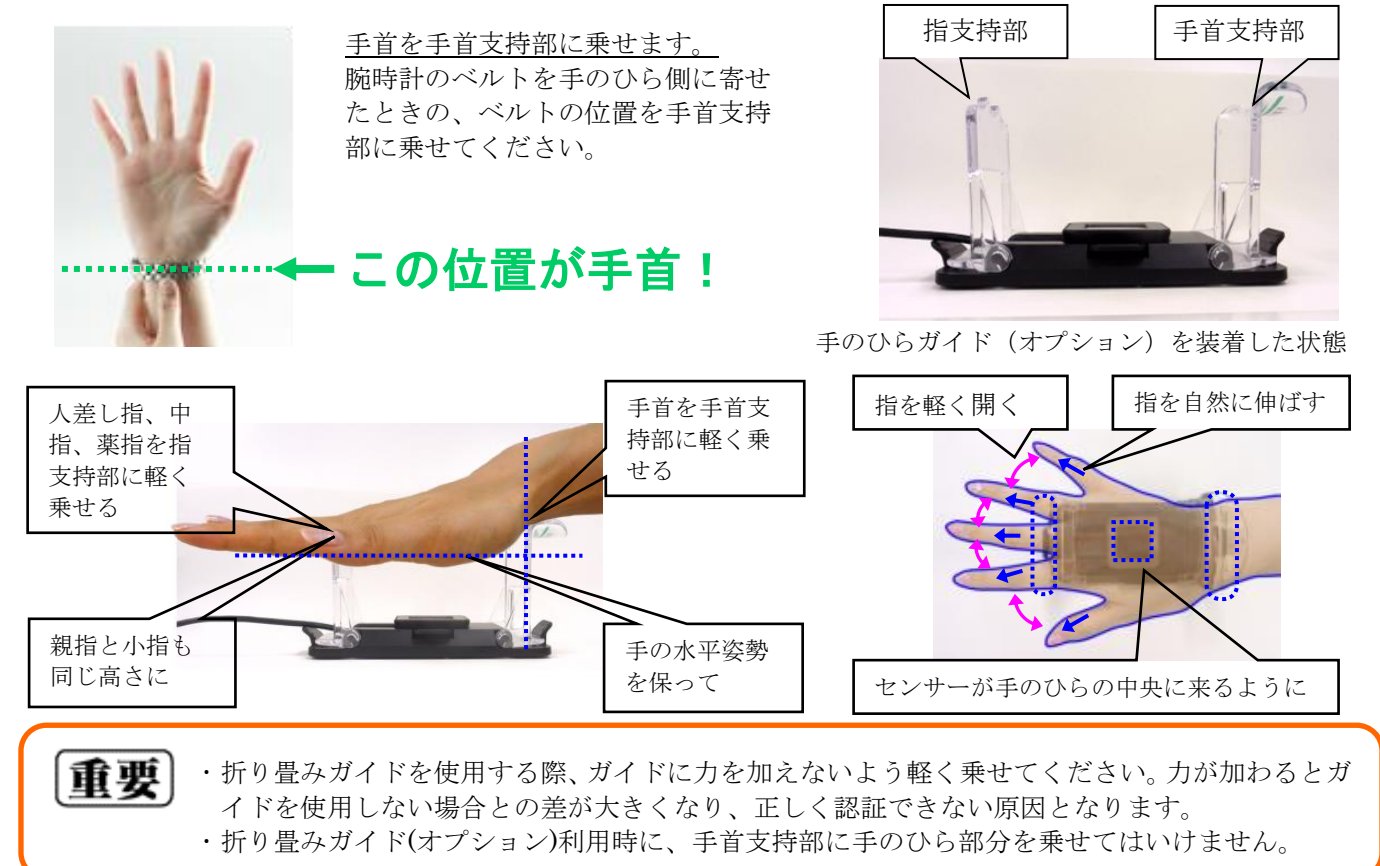

# 8. お手入れのしかた

本製品が汚れたときは、乾いた柔らかい布で拭いてください。

また、静脈センサー面に、ほこりが付いたり、汚れたりしていると、静脈センサーの認証率や精度が低下する可 能性があります。静脈センサー面にほこりや、汚れを見つけた場合、その都度、以下の方法で清掃を行ってくだ さい。

- ① 静脈センサー面のほこりを軽く除去します。
- ② 静脈センサー面が汚れている場合には、乾いた柔らかい布で、軽く拭きます。

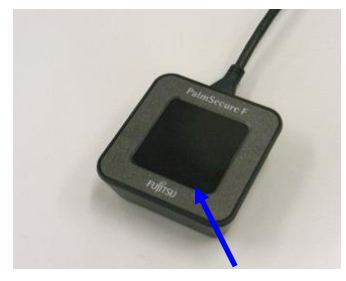

- 重要 ① 清掃の際、清掃用スプレー(可燃性物質を含むもの)を使用す ると故障の原因となります。 ② 清掃の際、水を用いないでください。本装置内に水分が入ると 故障の原因となります。 ③ シンナー、ベンジンなどの有機溶剤を用いて清掃を行わないで
	- ください。故障の原因となります。

センサー面

# 9. 本製品の主な仕様

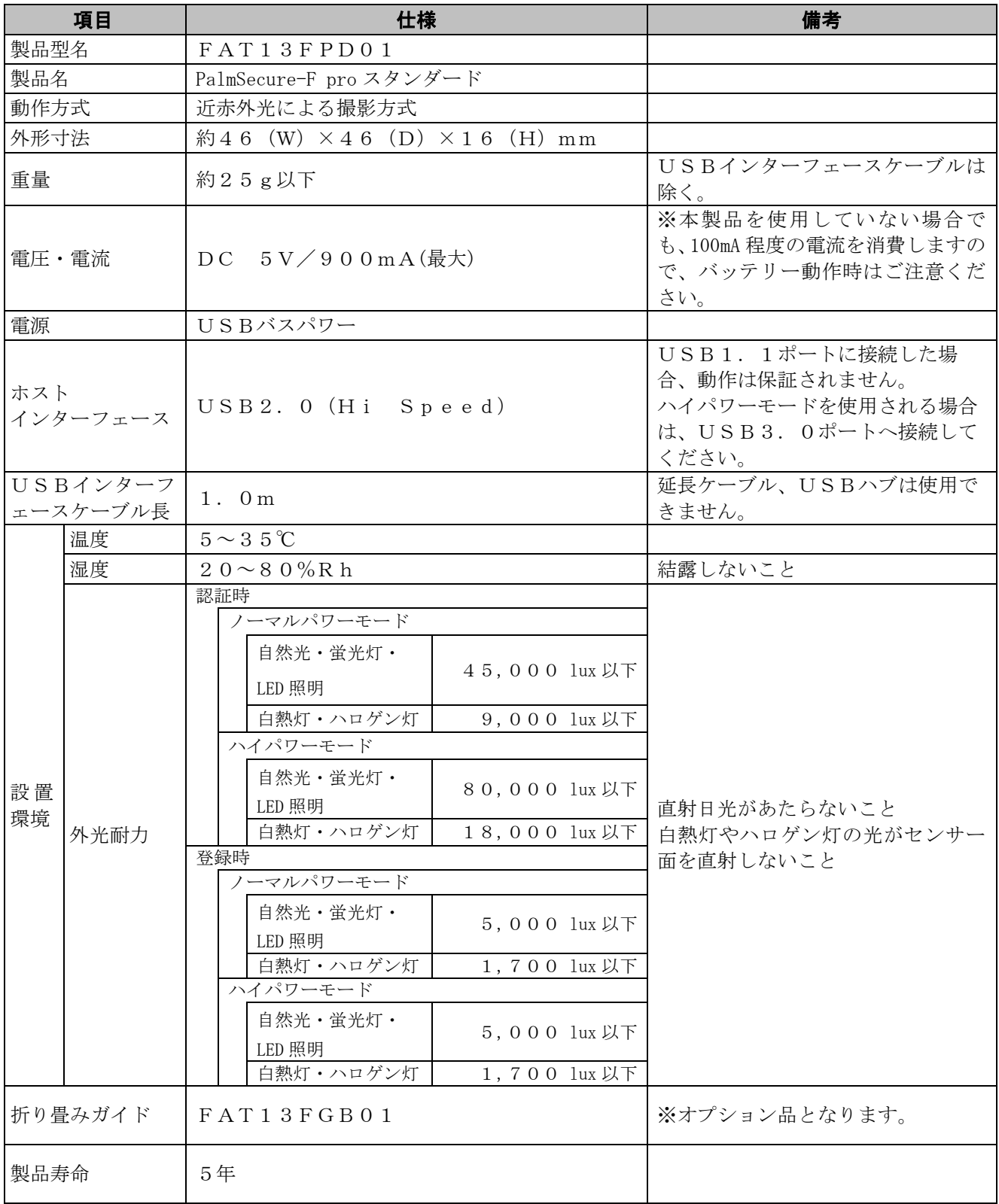

## 10. "故障かな?"と思った場合は

本製品がうまく動作せず"故障かな?"と思った場合には、まず、以下の表に従って対処してください。

それでも問題が解決しない場合は、センサー保守ツールを用いて本製品の診断を行うことができます。診断結果 および、製品の情報を用意いただいたうえで、担当営業または、お問い合わせ窓口(保証書等で通知されている 場合)までご相談ください。ドライバCD-ROMをお持ちの場合は、センサー保守ツール、センサー保守ツー ルのインストール、操作方法は、オプションのドライバCD-ROMに格納されています。その他の場合は、認 証アプリケーション提供元もしくは、担当営業または担当SEまでお問合せください。

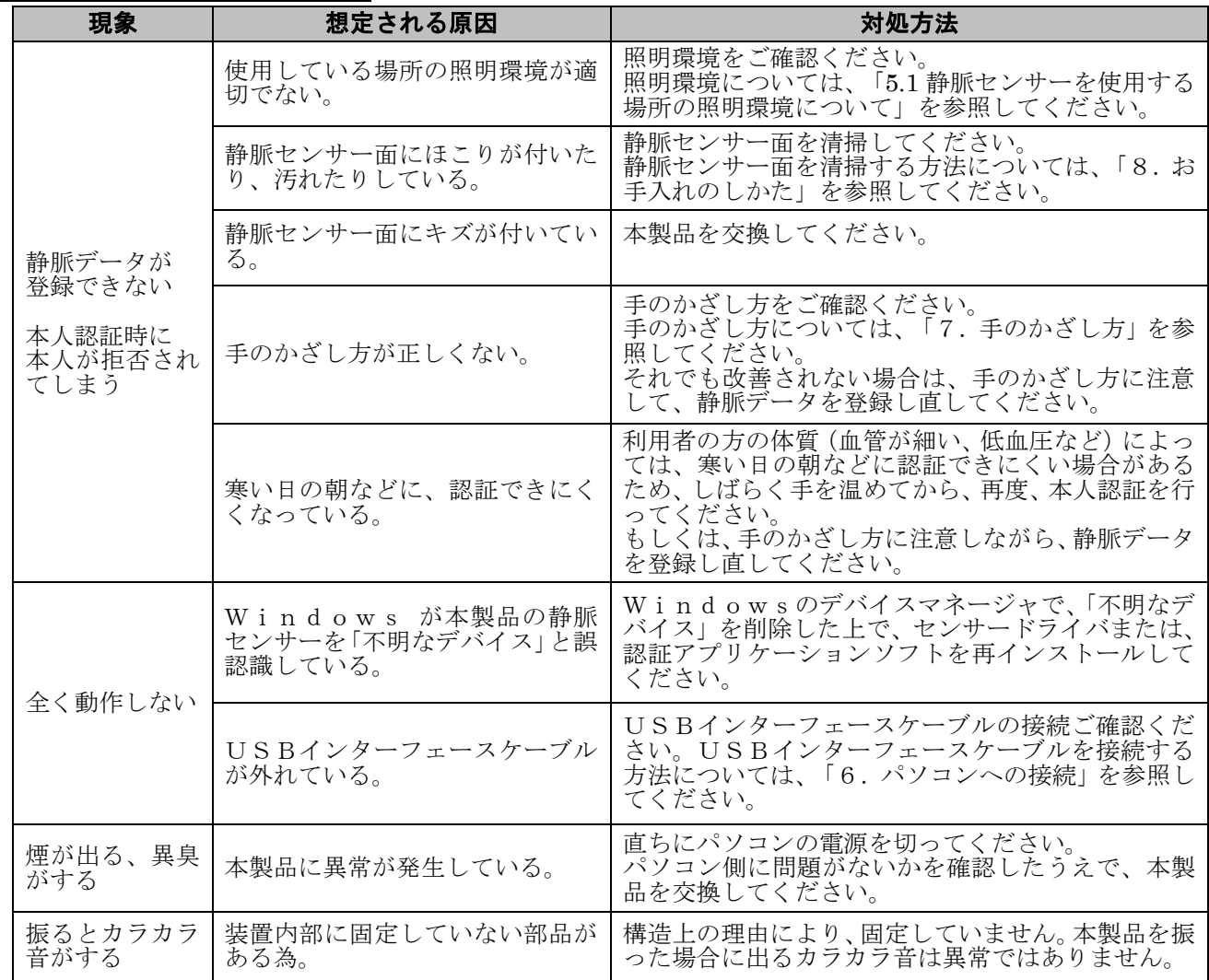

### トラブルシューティング

All Rights Reserved, Copyright © 富士通フロンテック株式会社 2009-2022

PalmSecure は、富士通株式会社の商標です。

2022 年 6 月 04 版

Microsoft および Windows は、米国 Microsoft Corporation の米国およびその他の国における登録商標です。 その他、本書に記述されている会社名や製品名などは、それぞれ各社の登録商標または商標です。